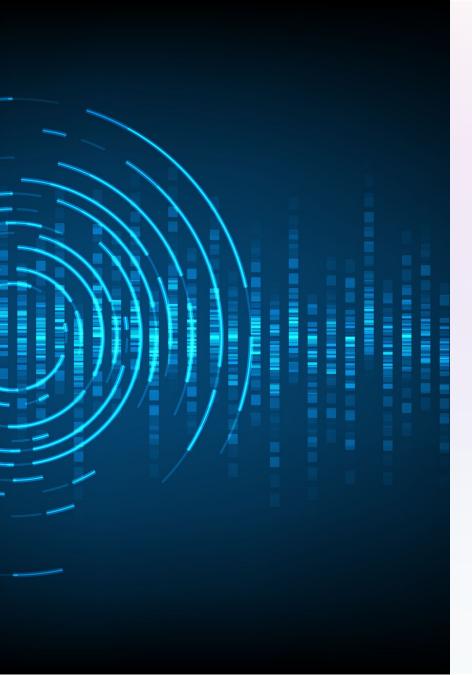

## **AudioSonic**

An Al application that generates stunning imagery from audio input has the potential to revolutionize the way we perceive and interact with art. Here's how it works.

## **Input and Output**

#### Input

The AI takes in an audio file of any length and complexity, including music and human speech

#### Output

Audio Input is transcribed and then prompts are generated to be used for generative Al image generation

#### Quality

The generated images are not exact replicas of the audio file, but they contain recognizable patterns and colors that correspond to the audio input.

## **Process Flow Diagram**

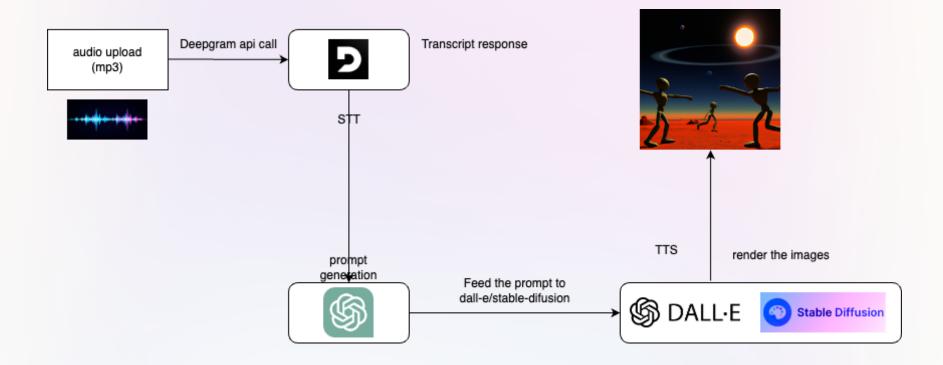

## **How the App Works**

1 — Data preprocessing

Audio files are preprocessed to convert them into digital spectrums, which can be more easily analyzed by the AI model.

2 — Training the model

The AI model is trained on vast amounts of audio data to recognize patterns in the audio input and create corresponding images.

3 \_\_\_\_ Image creation

After the training process, the model generates images through a complex but efficient process involving neural networks and image processing algorithms.

### **Potential Applications**

1 Visual Music

Creating visual representations of music that can be experienced on a whole new level.

3 Art & Design

The app can be used by artists and designers to create unique and innovative artwork and designs, blurring the lines between traditional artistic mediums.

2 Marketing & Advertising

The app can be used by companies to create stunning visuals for their branding and promotion activities.

4 Therapeutic Art

The app can be used to create visual representations of mental states or emotions, which can then be used for therapeutic purposes.

# Replicating the App

1 Clone the app from github

Use git clone <a href="https://github.com/BuildYourAI-RS/frontend-app.git">https://github.com/BuildYourAI-RS/frontend-app.git</a> for cloning into local

2 Install Dependencies on Local

install dependencies using npm:

npm install

3 Prepare a .env file for string API keys

Insert this:

Deepgram\_API\_Key = "Your Deepgram API key"

NEXT\_PUBLIC\_OPENAI\_API\_KEY = "Your OpenAI API key"

NEXT\_PUBLIC\_STABILITY\_API\_KEY = "Your DreamStudio API key"

Then, run the development server:

npm run dev

### **Conclusion and Q&A**

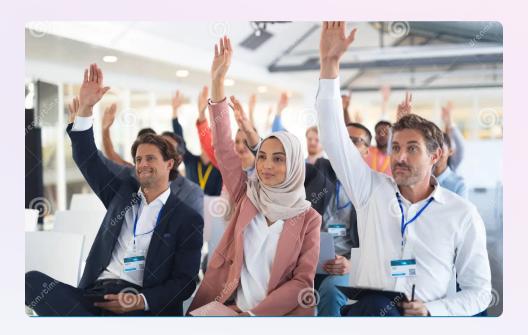

Q&A

Answering questions and addressing concerns and ideas from the audience regarding the AI app and its applications, code, and development.